# ERA Suggestion Box User Guide

ASU's Enterprise Research Administration System (ERA) streamlines the research administration process. New features and enhancements for ERA are proposed by the community or identified by Research Operations leadership. The community can submit ideas and vote on those submitted by others in the <u>ERA Suggestion Box</u> portal. The <u>ERA Governance</u> committee will review and approve implementation of the ideas that receive the most votes. Follow the instructions below to submit ideas and vote on those submitted by others.

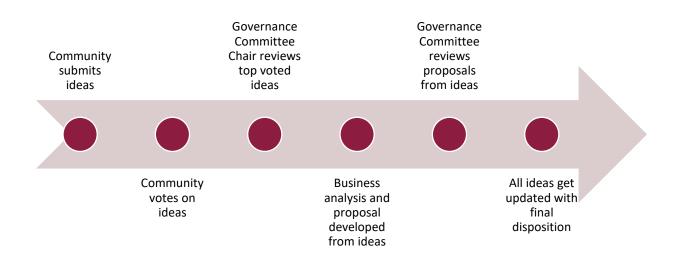

#### Contents

| ERA Suggestion Box User Guide    | 1 |
|----------------------------------|---|
| To access the ERA Suggestion Box | 2 |
| To submit a new idea             | 2 |
| To search existing ideas         | 4 |
| Up-Voting Ideas                  | 5 |

### To access the ERA Suggestion Box

In your browser, go to https://asu-rops-era-suggestion-box.ideas.aha.io

Log in using your ASURITE.

| Counselor Training Center<br>Offering telehealth services for staff, students, faculty &<br>community members cisaasuedu/ctc ctc@asuedu<br>Sign In |                                                                                 |                           |
|----------------------------------------------------------------------------------------------------|---------------------------------------------------------------------------------|---------------------------|
|                                                                                                    | 0                                                                               |                           |
| ASURITE User ID                                                                                                    |                                                                                 | Activate or request an ID |
| Password                                                                                                    |                                                                                 | Forgot ID / password?     |
| I                                                                                                    | Sign In Remember n                                                              | ny user ID                |
|                                                                                                    | it the Help Center or call 1-855-ASU-50<br>us   ASU Home   Copyright   Acceptat |                           |

Once logged in, you will see the submitted ideas and will be able to submit your own idea or vote on existing ideas.

| + ADD A NEW I      | DEA | All idea | S Sort by: Trending •                                                                                                    | Filter by: Status -<br>Showing 2 of 2 |
|--------------------|-----|----------|----------------------------------------------------------------------------------------------------|---------------------------------------|
| My ideas           | 0   | 1        | COI Disclosure Process Change: Creation of New Institutions/Entities for COI Purposes Only                                                                                                    |                                       |
| My votes           | 0   | VOTE     | This relates to the ORIA-COI process, specifically the creation of new institutions disclosed by faculty on the COI. Currently this is<br>a department RA function as requests are being sent from ORIA to the department RA to add entities that only rel |                                       |
| FILTER BY CATEGORY |     |          | $\square$ Christy Ellison 3 days ago in Process Improvements $\square$ 0                                                                                                    | u                                     |

### To submit a new idea

To submit a new idea, click the "+ Add A New Idea" button in the upper left corner.

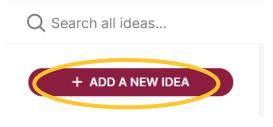

Complete the form:

- 1. 'Your idea' field: Enter a one sentence summary of the idea.
  - When you start typing in the 'Your idea' field, if similar ideas have already been posted they will show in the form. Then you can go to that idea to vote for it or leave comments. Otherwise, if your idea is not already covered by a previously submitted suggestion, then proceed to step 2 below.

| Your idea Requ  | lired                             |
|-----------------|-----------------------------------|
| Good            |                                   |
|                 |                                   |
| Consider voting | g for one of these similar ideas: |
| Good Idea (Tes  | st/Sample)                        |
|                 |                                   |
|                 |                                   |
|                 |                                   |

- 2. 'Please add more details' field: Explain the idea, the impact it would have, who would benefit from it, and how it should work.
  - Note: If submitting an idea on behalf of another community member, please include a note stating that the idea is being submitted on behalf of someone (either a named person, or an anonymous submitter, as the case may be).

| Please add more details Required                                                                  |                |
|---------------------------------------------------------------------------------------------------|----------------|
| Paragraph $\bullet$ B I $\underline{U}$ A $\bullet$ $\equiv \bullet$ $\equiv \bullet$ + $\bullet$ | × <sup>a</sup> |
| Why is it useful, who would benefit from it, how should it work?                                  |                |
| Ø Attach files                                                                                    |                |

- 3. 'Choose a category for this idea': select one of the following categories:
  - Flexible: Ideas that would allow individual teams or user groups to better leverage the system to their specific needs.
  - Innovative: Ideas for adding new features to the system that would benefit everyone in the research community.
  - Streamlined: Ideas for automating manual steps in research administration and compliance.
  - User-Friendly: Ideas that would make the system easier to use and more intuitive for everyone involved in research administration and compliance.

| Choose a category                                      | for this idea |   |
|--------------------------------------------------------|---------------|---|
|                                                        |               | ~ |
| Flexible<br>Innovative<br>Streamlined<br>User-Friendly |               |   |

4. Idea Tags: if submitting an idea on behalf of another community member, select the 'On behalf submission' tag. It is also recommended that a note be included in the 'Please add more details' field, stating that the idea is being submitted on behalf of someone (either a named person, or an anonymous submitter, as the case may be).

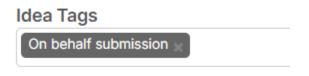

5. Click "Add idea" to let others vote and comment on your submission.

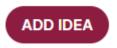

Once you submit an idea, you will have automatically voted for the idea and you will automatically be signed up for email updates (when others vote up or comment on the idea you submitted).

#### To search existing ideas

Use the search bar to find existing ideas related to your search term.

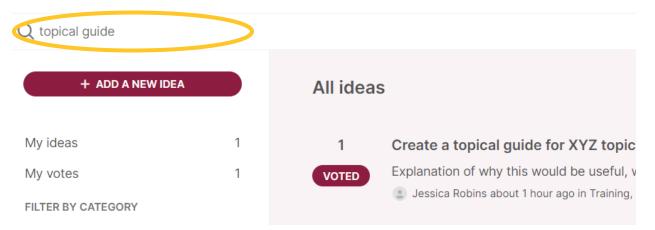

Or you can filter by clicking the options on the left-hand side of the screen to filter your submitted ideas, ideas you have voted on, or filter out ideas by category.

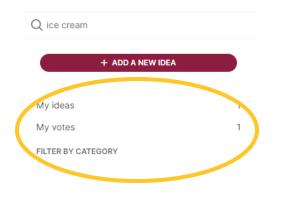

To see the Category Descriptions, hover over the question mark by the Category Name on the ERA Suggestion Box homepage. As more ideas are submitted, categories may be updated to better reflect the range of submissions.

| FILTER BY CATEGORY |                                                                                                    |  |  |  |
|--------------------|----------------------------------------------------------------------------------------------------|--|--|--|
| Flexible           | 0                                                                                                    |  |  |  |
| Innovative 📀       | Ideas for adding new features to the system that would<br>benefit everyone in the research community. |  |  |  |
| Streamlined ③      | 0                                                                                                    |  |  |  |
| User-Friendly ③    |                                                                                                    |  |  |  |

## **Up-Voting Ideas**

If you submit a new idea, your vote will automatically be logged. To up-vote other people's submissions, click the VOTE button next to the idea.

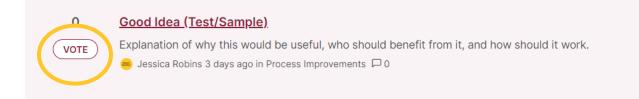